# **FabLab** の制作ノート振り返り支援システムの提案

及川遼†1 塚田浩二†1

**概要**: FabLab では、ユーザが機材を用いて作品制作を行う際、簡単な「制作ノート」を記録することが多い. 制作ノ ートには,作品名,制作時間,使用した機材とその設定,補足や注意点などのメモを記録することができる.こうし た制作ノートは,紙ベースで情報量が少ないことが多く,スキャンしてデジタル化するだけでは検索性や再利用性に 欠ける問題があった.本研究では,スマートフォン/タブレット等に適した,制作ノートを手軽に記録/閲覧可能な システムを提案する.全ての制作ノートはオンラインのデータベースに保存され,FabLab 内外で主催者の設定に応じ て共有することができる.さらに,制作ノートを元に FabLab の活動状況を時間単位/機材単位等で視覚化し,活動 の振り返りを支援するツールを提案する.

# **1.** 背景

近年, 3D プリンタやレーザーカッターなどのデジタル 工作機械を備えた一般市民のための工房,通称 FabLab が 世界各地に設置され,その数を増やしている.こうした FabLab では, "Learn(ツールの使い方を学び)"→"Make (ツールを使って実際にものをつくり)"→"Share(その成 功体験や失敗体験を他者と共有する)"というモノづくりの サイクルを支援している.このサイクルの,特に"Share" の部分を担う取り組みとして,FabLab では,ユーザが機材 を用いて作品制作を行う際,簡単な「制作ノート」を記録 することが多い.FabLab Sendai Flat で実際に使用されてい る,記入済みの制作ノート の一例を図 1 に示す.

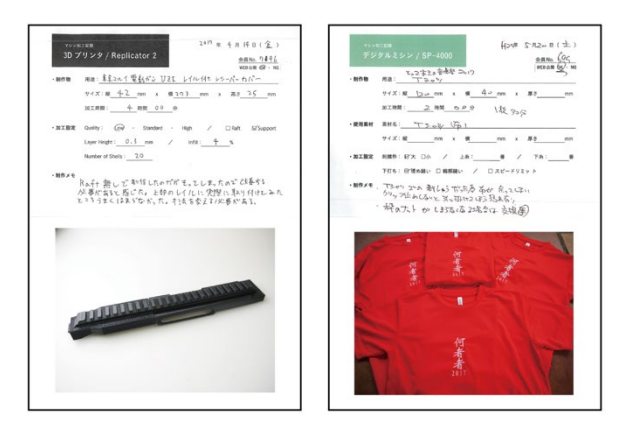

図 1 記入済みの制作ノートの一例

制作ノートには,作品名,制作時間,使用した機材とその 設定,補足や注意点などを手書きで記録し,作品の写真と 共にスキャンして保存する.この制作ノートを見ることで, 作品がどのように作られたのか、後から簡単に振り返るこ とができる. また、制作ノートのデータは Web 上に公開さ れており[1], 誰でも自由に閲覧することが可能である. し かし、現状では、画像データとしてのみ保存されているた

†1 公立はこだて未来大学

j

Future University Hakodate

め,検索性や再利用性に欠けており,積極的に活用されて いないという問題がある.また,制作物の写真撮影や用紙 のスキャン,Web へのアップロードは運営者が担当してお り,制作に一手間かかる問題があった.

そこで,本研究では,スマートフォン/タブレット等に 適した,制作ノートを手軽に記録/閲覧可能なシステムを 提案する.全ての制作ノートはオンラインのデータベース に保存され,FabLab 内外で主催者の設定に応じて共有する ことができる.さらに,制作ノートを元に FabLab の活動状 況を時間単位/機材単位等で視覚化し,活動の振り返りを 支援するツールを提案する. これにより, (1) FabLab のユ ーザにとっては,他のユーザの作品を様々な項目から検索 /参考にすることができ,自分の制作ノートを他の人が目 にする機会が増えることで記録するモチベーションに繋が り,(2) 運営者にとっては、制作ノートの管理がしやすく なり,FabLab の活動状況を機材/季節等の多様な視点で振 り返れるといった,さまざまなメリットが生まれることが 期待できる.

#### **2.** 関連研究

本章では,本研究に関連する先行研究をいくつか紹介す る.

まず, FabLab の活動を支援する事例を紹介する. 中江ら [2]は,FabLab で定期的に開催される,モノづくりワークシ ョップに着目し,その振り返り動画の作成を支援するシス テムを開発した.これは,ワークショップの様子をハンズ フリー/複数視点で動画撮影する機能と,ワークショップ を振り返りながら動画編集ができる機能を持つ.これによ り,モノづくりワークショップにおいて振り返りの機会が 設けられることが少なく,参加者/主催者ともに大きな機 会損失であるという問題の解決を目指している.

次に,モノづくりの記録を支援する事例を紹介する.

Fabble[3]は,どのような過程を経て作品の完成に至ったか, 物語のように記録を残してモノづくりの体験を共有できる Web サービスである. Instructables [4]は、作品制作の記録と 共有が可能な世界最大級の DIY コミュニティサイトであ る.

次に,データ取得を支援し,管理者の負担を軽減する事 例を紹介する.前川ら[5]は,工場のライン生産システムの, 工場労働者の作業に着目し,腕装着型加速度計を用いた作 業プロセスの各期間のリードタイム(継続時間)を推定す る測定方法を開発した.これにより,リードタイムを計測 する管理者の負担の軽減を目指している.

最後に,実世界の活動状況を視覚化するシステムを開発 した事例を紹介する.藤本ら[6]は,実時間で人物の動きな どを計測することで,コンビニなどの店舗内における顧客 行動の解析システムを開発した.これは,全方位映像から 顧客の位置や移動速度を計算し,その情報をもとに,室内 マップ上で顧客の活動状況を視覚化している.

本研究では,FabLab での制作ノートの作成を支援しつつ, 活動状況を視覚化することで新たな閲覧手法を構築する点 が特徴である.

# **3.** 提案

本研究では,スマートフォン/タブレット等に適した, 制作ノートを手軽に記録/閲覧可能なシステムを提案する. 全ての制作ノートはオンラインのデータベースに保存され, FabLab 内外で主催者の設定に応じて共有することができ る.さらに,制作ノートを元に FabLab の活動状況を時間単 位/機材単位等で視覚化し,活動の振り返りを支援するツ ールを提案する.システムの全体像を図 2 に示す.

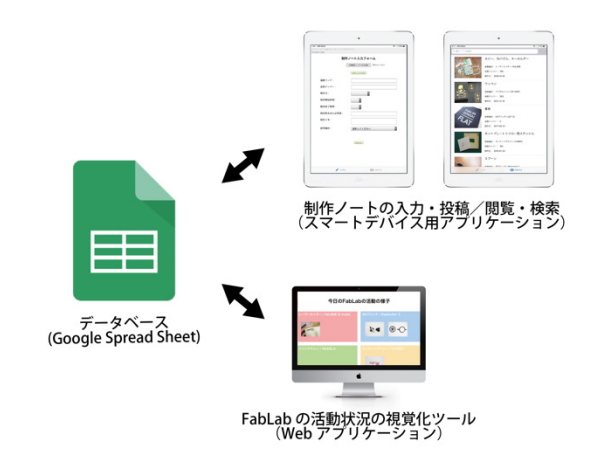

図 2 提案システムの全体像

まず、スマートデバイス用アプリケーションについて説 明する.データベースには Google Spread Sheet を使用する. 採用した理由としては,自前のサーバーが不要なことや, 初心者でもデータの保存状態が視認可能なことなどの利点 があるためである.スマートデバイス用アプリケーション は,制作ノート記録用の入力フォームを備え,データベー スへの制作ノートの投稿を可能にする. また、データベー ス内のデータを読み込み,過去に投稿された制作ノートの 閲覧/検索も可能にする.

次に,FabLab の活動状況を視覚的に振り返ることができ るツールについて説明する.こちらは,Web アプリケーシ ョンとして実装する. 画面イメージを図3に示す. 画面下 のシークバーを操作したり、再生ボタンを押すことで、動 画を眺めるように FabLab の活動を時間単位/機材単位で 振り返ることができる.また、1日の活動の振り返りだけ ではなく,1ヶ月や 1 年単位での機材の利用状況なども確 認できる.

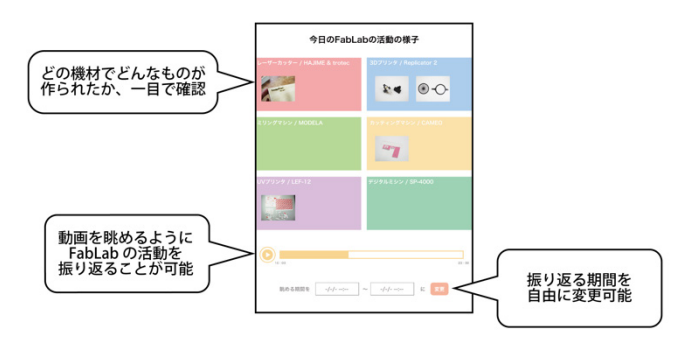

図 3 FabLab の活動状況視覚化ツール の画面イメージ

## **4.** 実装

共通入:

(制作)

会員ナ

制作日

制作盟 制作終

制作物 制作物 使用機; 制作メ

まず、データベースの実装について説明する. データベ ースの構築にあたり,従来の制作ノートの入力事項をまと め,構造化した (図 4).

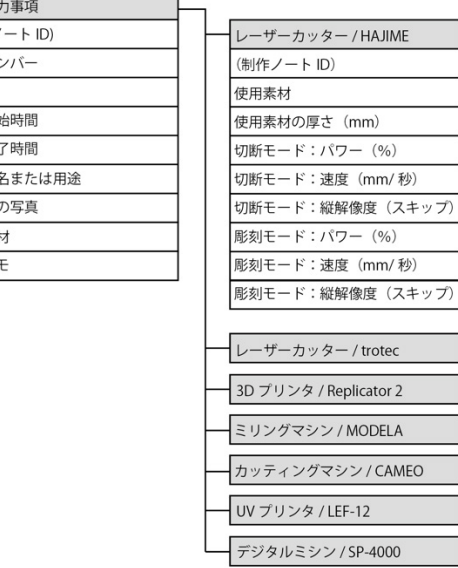

図 4 制作ノートの入力事項の構造化. 機材ごとの入力項目は一部省略している. 従来の制作ノートは,機材ごとに用紙が分けられていた. これは,機材によって記録すべき設定パラメータなどが異 なるためである.よって,制作日や制作物の名前等の機材 によらない共通入力シートと,機材ごとの入力シートを分 けて用意し,制作ノートの ID を主キーとして連携させた. なお,従来の制作ノートのデータを 50 個程度,手作業で入 力し,データベースを作成した.

次に,制作ノート記録・閲覧用アプリケーションの実装 について述べる. 本アプリケーションは, iPad での動作を 前提に Swift で実装を進めている.TOP 画面には,制作ノ ートの入力フォームが表示され,ユーザは制作物の写真を 撮影したり,制作ノートの入力を行うことができる(図 5). 自由記述で入力する箇所をできるだけ減らし,入力作業が 容易になるように配慮した.入力フォームは,Google App Script と HTML, 及び JavaScript を中心に実装し, Swift 上 から呼び出している.

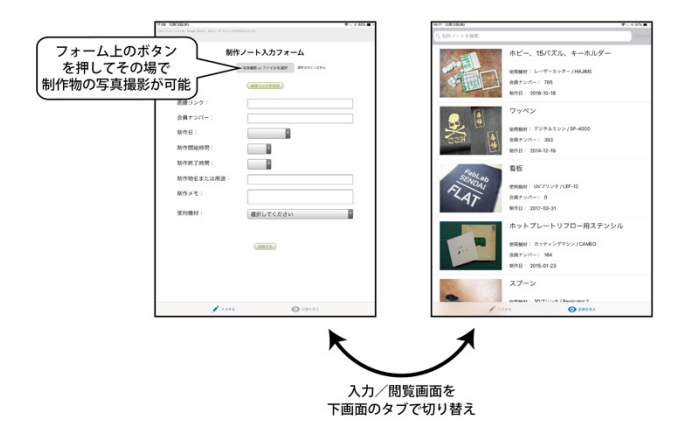

図 5 入力フォーム画面(左)と閲覧画面(右)

フォームに入力されたデータは,指定の Google Spread Sheet 内に自動で保存される.アプリの画面下に表示されるタブ で,フォームへの入力画面と制作ノートの閲覧画面を切り 替えることができる.制作ノートの閲覧画面では,投稿さ れた制作ノートの概要がリスト表示される.また、画面上 の検索バーでフリーワード検索が可能である.リストの中 から任意の項目を選択すると,詳細画面に飛び,選択した 制作ノートの詳細を閲覧できる(図6).

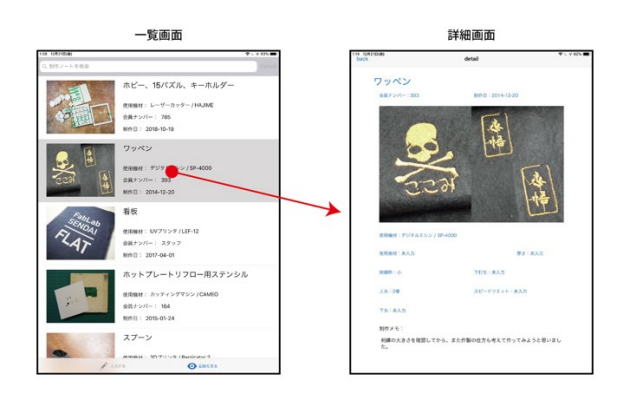

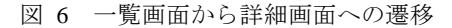

また,詳細画面内の使用機材や機材の設定などのデータを 選択すると,一覧画面に戻り,そのデータで絞り込み表示 ができる (図7).

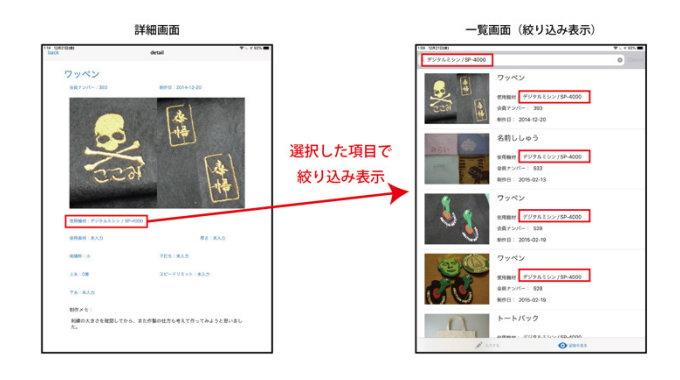

図 7 絞り込み表示の一例. 詳細画面で機材を選択する と,該当機材を使った作品のみが表示される.

最後に,FabLab の活動状況を視覚的に振り返ることがで きるツールの実装について説明する.本アプリケーション は, Google App Script と HTML, Java Script で実装する方針 であるが,現段階では視覚化手法を検討するために, Processing でプロトタイプを制作した. そのスクリーンシ ョットを図 8 に示す.

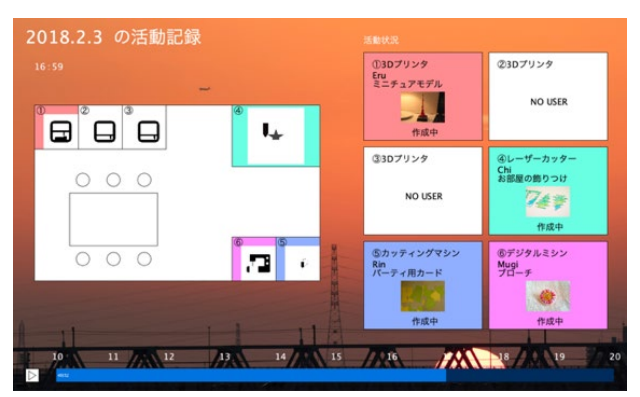

図 8 FabLab の活動状況視覚化ツール のプロトタイプ画面

このプロトタイプは,画面上に FabLab の室内マップを表 示し,選択した日時範囲の制作ノートを基にして,アニメ ーションで活動状況が重畳表示され,動画のように FabLab の活動を振り返ることができる.画面下部には動画のよう にタイムラインが表示され,任意の時間の活動を再生でき る.

## **5.** 議論

実装した制作ノート記録・閲覧用アプリケーションと, FabLab の活動状況視覚化ツールを, FabLab Sendai の運営 者に短時間試用してもらった.その際のフィードバックを 基に,今後のシステムの改良について議論する.

まず、制作ノート記録·閲覧用アプリケーションについ ては,『他の FabLab と情報共有する際に,自分達の FabLab で今どのような作品が作られているのか見てもらうための, 制作ノート閲覧専用アプリケーションがあると嬉しい』と いう意見を得た.これは,入力フォームの機能を省くだけ で実装ができるため,現在実装中のアプリケーションとは 別に実装したいと考えている.また,『添付できる写真の数 を増やしたい』という意見や,『制作ノートにタグ付けをし て,複数のタグで検索ができると嬉しい』という意見を得 た.これらも比較的実現が容易であるため,本格運用に先 立って実装を進めていきたい.

次に,FabLab の活動状況視覚化ツールについては, 『FabLab を使ったことがない人たちから,FabLab でどん な活動がされているのか知りたい,という要望をよくもら うので、このような簡単に活動を振り返られるツールがあ ったら嬉しい』という意見を得た.一般ユーザにも扱いや すいように UI を工夫しながら, Web サービスとしての実 装を進めていきたい.

# **6.** まとめと今後の展望

本研究では,FabLab での制作ノートの活用に焦点を当て, 制作ノートを手軽に記録/閲覧可能なスマートデバイス用 アプリケーションを提案/実装した.さらに,FabLab の活 動状況を時間単位/機材単位で視覚化するツールを提案し た.

今後は,プロトタイプを元に,FabLab の活動状況を視覚 化するツールを Web システムとして実装する.さらに,こ れらのシステムを実際の FabLab で運用し、実データを収 集しつつ、運営者/利用者からフィードバックをもらい, システムを改良していく.

あ辞 本研究の一部は、JST CREST の支援を得た.

## 参考文献

[1] FLAT's albums | Flickr, https://www.flickr.com/people/flat-sendai/

- [2] 中江一哉, 塚田浩二, "モノづくりワークショップの振り返 り支援システム",情報処理学会研究報告, Vol.2018-HCI-177 No.6, 1-8, 2018.
- [3] Fabble, http://fabble.cc
- [4] Instructables, https://www.instructables.com
- [5] Takuya Maekawa, Daisuke Nakai, Kazuya Ohara, Yasuo Namioka, "Toward Practical Factory Activity Recognition: Unsupervised Understanding of Repetitive Assembly Work in a Factory", In Proceedings of Ubicomp'16, 1088-1099, 2016.
- [6] 藤本喜彦,小原ゆう,柴田史久,馬場口登,八木康史,"店 舗内に設置した全方位視覚センサによる顧客の行動解析", 社団法人情報処理学会研究報告,2004-CVIM-142,17-22, 2004.